## <span id="page-0-0"></span>**Таблица списка счетов**

Каждый счет отображается строкой в списке счетов.

Контекстное меню списка счетов открывается при наведении курсора мыши на заголовок таблицы счетов и нажатии правой кнопки мыши.

Общий список параметров счета приведен в табл. ниже.

Общий список параметров счета

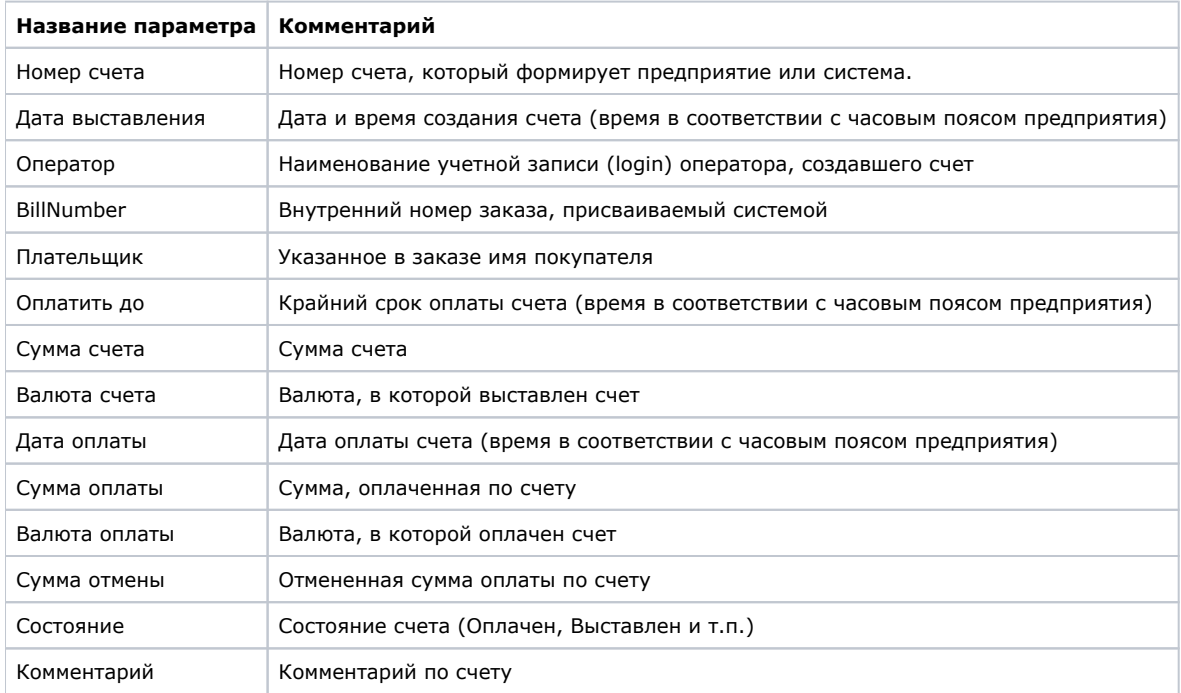

Справа над таблицей счетов имеется чекбокс «*Выделять статусы цветом*». Используя эту настройку, можно выделить различными цветами отображаемые в таблице счета по их статусам:

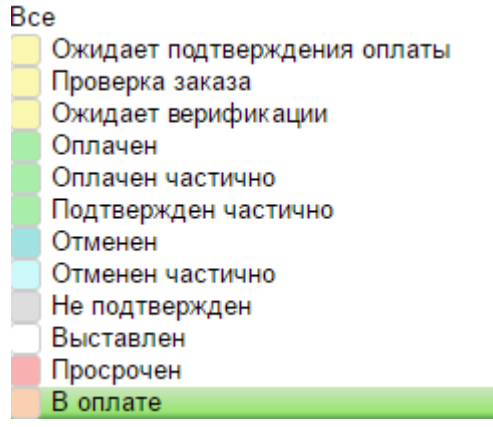

Список статусов счетов

При этом таблица счетов с выделенными статусами будет иметь следующий вид:

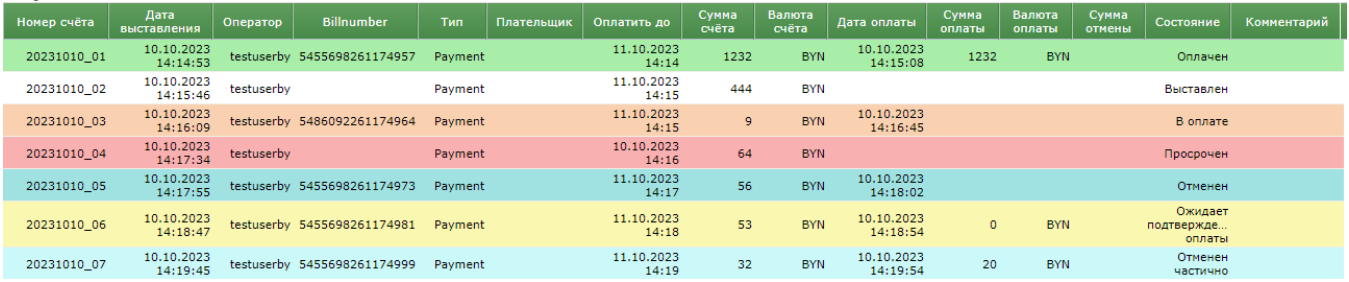

Таблица счетов с выделенными статусами

[Наверх](#page-0-0)